# **LBM DMS**

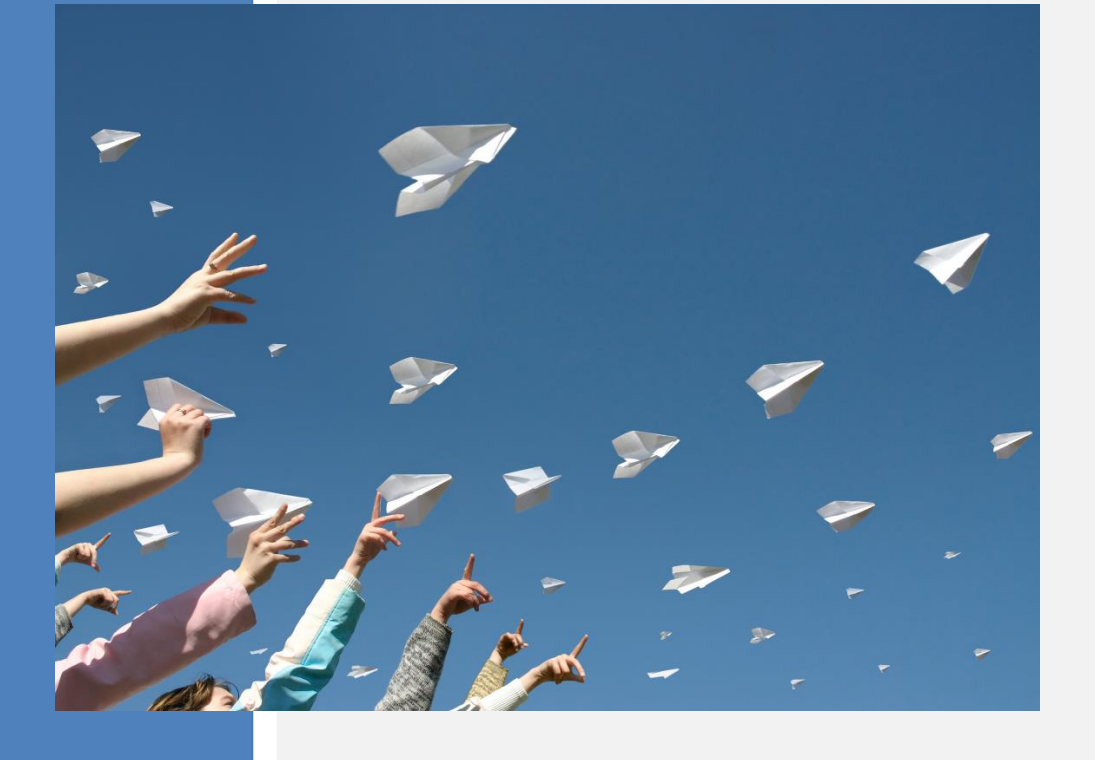

## **Update Newsletter**

## **Version 6.5.3**

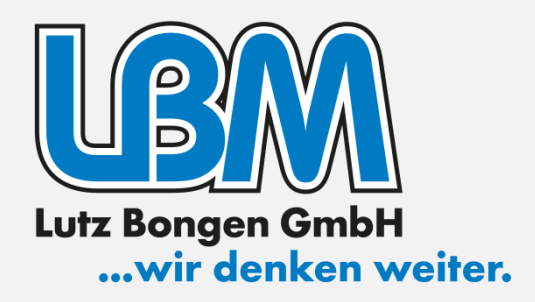

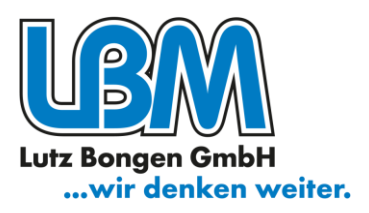

Für das Update ab Version 6.3.0 wird einmalig eine neue Lizenz benötigt. Haben Sie bereits eine neue Lizenz in der Version 6.3.x aktiviert, können Sie das Setup fortsetzen.

Hat Ihr LBM DMS die Version 6.2.x oder niedriger, benötigen Sie eine neue Lizenz. In diesem Fall wenden Sie sich bitte an Ihren Projektbetreuer und lassen sich eine neue Lizenz erstellen.

#### **Zertifikatserneuerung für Zusatzmodul "MS Office Integration signiert"**

Das Update Version 6.5.3 enthält ein neues Zertifikat für das Zusatzmodul "MS Office Integration signiert". Das bisherige Zertifikat läuft am 23. Dezember 2023 ab.

Als Nutzer einer signierten MS Office Integration aktivieren Sie bitte die Zertifikatserneuerung im LBM DMS unter "Extras > Zusatzmodule > MS Office Integration signiert". (weitere Informationen hierzu finden Sie auf der Folgeseite)

### **Neuentwicklungen**

#### **Nachrichten-Feed**

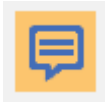

Der neue LBM DMS Nachrichten-Feed bietet eine einfache Möglichkeit, sich mit Ihren Kollegen über ein Dokument per Textnachricht auszutauschen. Dies stellt eine Ergänzung zur Notiz- und Textfunktion dar, die über die Werkzeugleiste zugänglich

ist. Der Verlauf der Unterhaltung wird zusammen mit dem Dokument archiviert, sodass keine Informationen verloren gehen.

Angenommen, Sie erhalten eine Bestellung per E-Mail und möchten sich zunächst mit verschiedenen LBM DMS-Benutzern aus unterschiedlichen Abteilungen darüber austauschen, bevor Sie die Bestellung erfassen. Hierfür eignet sich der Nachrichten-Feed besonders gut. Er hat den Vorteil, dass die E-Mail nicht mit Anmerkungen überladen wird. Zusätzlich stellt der Nachrichten-Feed die Kommentare und Nachrichten in chronologischer Reihenfolge dar, wodurch die Übersichtlichkeit gewahrt bleibt.

Der Nachrichten-Feed kann über die Schaltfläche in der Werkzeugleiste ein- und ausgeblendet werden. Sind Nachrichten zum aktuellen Dokument vorhanden sind, wird dies durch einen roten Punkt auf der neuen Schaltfläche signalisiert.

Sie können Ihre Nachrichten an einzelne Personen oder an mehrere Empfänger richten. Auf Wunsch erhalten die Empfänger eine E-Mail-Benachrichtigung und sehen die Anzahl der ungelesenen Nachrichten auf der Schaltfläche "Meine Nachrichten", ähnlich wie in Ihrem LBM DMS-Postfach.

Im Bereich "Meine Nachrichten" finden Sie Dokumente, zu denen Sie Nachrichten selbst verfasst haben oder in denen Sie beteiligt sind. Wenn andere Benutzer neue Nachrichten hinzufügen, erhalten Sie Benachrichtigungen zu diesen Dokumenten.

## LBM DMS Update Newsletter zur Version 6.5.3

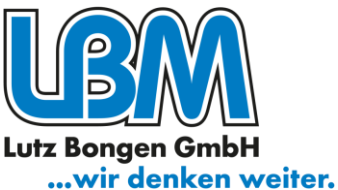

Wenn Sie keine weiteren Nachrichten zu einem Dokument mehr erhalten möchten, können Sie das Dokument einfach aus Ihren Nachrichten entfernen. Klicken Sie dazu mit der rechten Maustaste in der Trefferliste auf das Dokument und wählen Sie die Option 'Aus meinen Nachrichten entfernen'.

Sie können in den Benutzereinstellungen festlegen, ob der Nachrichten-Feed beim Programmstart angezeigt werden soll.

#### **Aufbewahrungsregeln**

Dokumente, deren Aufbewahrungsfrist abgelaufen ist, können nun aus Ihrem LBM DMS entfernt werden. Sie können die Aufbewahrungsregeln individuell für jedes Dokumentenarchiv und jede Belegart festlegen. Die Aufbewahrungspflicht sowie die Dauer der Aufbewahrung von Unterlagen richten sich nach gesetzlichen Vorschriften.

### **Erweiterungen**

#### **Zertifikatserneuerung für die signierte MS Office Integration**

Das Zertifikat für die signierte MS Office Integration läuft am 23. Dezember 2023 ab. In der LBM DMS Version 6.5.3 wird das Code Signing Zertifikat erneuert.

In Outlook und in den MS Office-Anwendungen stehen LBM DMS-Schaltflächen zur Verfügung, die eine Ablage im Originalformat (DOCX, XLSX usw.) oder im universellen PDF-Format ermöglichen. Unser neues Code Signing-Zertifikat bescheinigt, dass die arcusoft GmbH einen umfangreichen Validierungsprozess durchlaufen hat. Im Gegenzug bestätigt die digitale Signatur unserer Office Integration, die von unserem Signaturzertifikat erstellt wird, die maximale Identität, wodurch Browserwarnungen und Antivirenbenachrichtigungen vermieden werden.

Als Nutzer einer signierten MS Office Integration schließen Sie bitte Ihre Office Anwendungen und aktivieren Sie die Zertifikatserneuerung in LBM DMS unter "Extras > Zusatzmodule > MS Office Integration signiert".

#### **Überarbeitung der Volltextsuche**

Wir haben die Kombination von Volltext- und Indexsuche optimiert und die Leistung verbessert.

#### **E-Mail-Abholungsdienst Zeitraum**

Der E-Mail-Abholungsdienst verfügt jetzt neben dem Zeitintervall auch über einen konfigurierbaren Ausführungszeitraum. Auf diese Weise können Sie feste Uhrzeiten für den Import Ihrer E-Mails in LBM DMS einstellen.

#### **Konvertierungsoptionen beim Archivieren**

Mit der Konvertierungsoption 'Bilder zu PDF - alle Bilder/ PDF in eine PDF' können Sie nun folgendes durchführen:

- Mehrere Bilder in eine PDF-Datei umwandeln und archivieren
- Mehrere Bilder und mehrere PDF-Dateien in eine PDF-Datei konvertieren und archivieren

## LBM DMS Update Newsletter zur Version 6.5.3

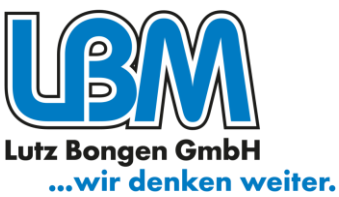

• Mehrere PDF-Dateien in eine einzelne PDF-Datei zusammenführen und archivieren

#### **Verbesserung Textannotation**

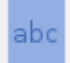

Ab sofort ist es möglich, mehrere Textannotationen hintereinander zu platzieren, ohne den Werkzeugleisten-Button erneut betätigen zu müssen. Direkt nach dem Setzen ei-

ner Annotation können Sie den Text eingeben. Mit einem einfachen Linksklick wird

eine Annotation in Standardgröße erstellt.

#### **Kontierung: Texterkennung (Click-OCR) und Zoom**

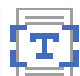

Die praktische Texterkennung per Klick ist jetzt auch in der Kontierung verfügbar. Zudem haben wir die Zoomfunktion verbessert. Wenn die Texterkennung aktiv ist,

können Sie durch einen Rechtsklick in das Dokument hineinzoomen. Mit einem Doppelklick setzen Sie die Zoomstufe zurück.

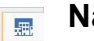

 $\blacksquare$ 

#### **Navigationsleiste**

- **E<sub>n</sub>** Die Navigationsleiste, die Symbole wie "Meine Organisation" und "Postfach" enthält,
- 圖 können Sie jetzt wahlweise links, rechts oder über dem Navigationsbaum platzieren.
- $\overline{\text{H}}$ Sie können die Position über den Menüpunkt Extras > Benutzereinstellungen > Position  $\blacksquare$
- für Navigationsleiste anpassen. 图

#### 目 **"PDFalsSeite1" Bildorientierung**

Wenn ein Foto aus dem Anhang einer E-Mail mithilfe der Funktion 'PDFalsSeite1' extrahiert wird, erfolgt nun vor dem Speichervorgang eine automatische Ausrichtung.

### **Kontierung: Suche über Wildcard %**

In der Kontierung steht Ihnen jetzt die Option zur Verfügung, in den Stammdaten mithilfe des Platzhalters '%' zu suchen.

#### **Posterkennung: Adressauswahl um IBAN erweitern**

In der Posterkennung besteht jetzt die Möglichkeit, eine Adresse auch anhand der IBAN manuell auszuwählen und zu identifizieren.

### **URL-Protokoll für macOS und Linux**

Der externe Aufruf von LBM DMS über das URL-Protokoll ist nun auch unter den Betriebssystemen macOS und Linux möglich.